# **Installasjonsveiledning<br>RadiForce MX210**

#### LCD-fargeskjerm

### **SIKKERHETSSYMBOLER**

I denne veiledningen brukes sikkerhetssymbolene nedenfor. De angir kritisk informasjon. Les dem grundig.

#### **ADVARSEL**

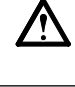

Dersom informasjonen i en ADVARSEL ikke overholdes, kan det føre til alvorlig eller livstruende personskade.

Angir en forbudt handling. Angir en obligatorisk handling som må utføres.

### **FORSIKTIGHETSREGLER ADVARSEL**

#### **Hvis det kommer røyk fra enheten, hvis det lukter brent eller hvis du hører rare lyder fra enheten, må du umiddelbart koble fra alle strømkontakter og kontakte forhandleren.**

Dersom du forsøker å bruke en skadet enhet, kan det føre til brann, elektrisk støt eller skade på utstyret.

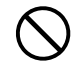

#### **Hold små gjenstander unna enheten, og ikke la enheten komme i kontakt med væsker.**

Dersom små gjenstander faller ned i ventilasjonsåpningene og inn i kabinettet, eller dersom det kommer væske ned i kabinettet, kan det føre til brann, elektrisk støt eller skade på utstyret. Hvis en gjenstand eller væske kommer inn i kabinettet, må du umiddelbart koble fra enheten. Få en kvalifisert servicetekniker til å kontrollere enheten før den tas i bruk igjen.

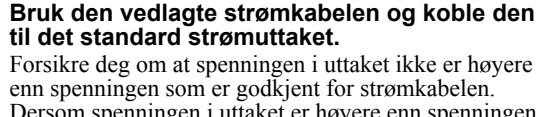

Dette sikrer at du enkelt og raskt kan koble fra

strømmen ved eventuelle problemer.

Dersom informasjonen i en FORSIKTIG-melding ikke overholdes, kan det føre til moderat personskade

og/eller skade på eiendom eller produktet.

**FORSIKTIG**

Dersom spenningen i uttaket er høyere enn spenningen som er godkjent for kabelen, kan det føre til brann eller elektrisk støt.

"Strømforsyning: 100-120/200-240 V vekselstrøm, 50/60 Hz"

**Bruk enheten på et egnet sted.** Hvis ikke kan det føre til brann, elektrisk støt eller skade på utstyret. • Ikke plasser enheten utendørs. • Ikke plasser enheten i transportsystemer (skip, fly, tog, biler osv.). • Ikke plasser enheten i støvete eller fuktige omgivelser. • Ikke plasser enheten på steder der det kan komme vann på skjermen (badeværelse, kjøkken osv.). • Ikke plasser enheten på et sted der det kommer damp direkte på skjermen. • Ikke plasser enheten i nærheten av varmegenererende utstyr eller luftfuktere. • Ikke plasser enheten i omgivelser med brennbar gass. **Utstyret må kobles til et jordet strømuttak.** Hvis ikke kan det føre til brann eller elektrisk støt. **Lamper med fluorescerende bakgrunnslys inneholder kvikksølv (produkter med lamper med LED-bakgrunnslys inneholder ikke kvikksølv). Kast lampene i samsvar med gjeldende miljølovgivning. Bruk et lett tilgjengelig strømuttak.**

### **FORSIKTIG**

**Kabinettets ventilasjonsåpninger må ikke blokkeres.**

- Ikke plasser gjenstander på ventilasjonsåpningene. • Ikke installer enheten i et lukket rom.
- 

• Ikke bruk enheten i liggende stilling eller opp ned. Dersom ventilasjonsåpningene blir blokkert, hindres luftstrømmen. Dette kan føre til brann, kan føre til brann,

elektrisk støt eller skade på utstyret.

Copyright© 2009-2013 EIZO Corporation. Alle rettigheter forbeholdt. Ingen deler av denne veiledningen kan reproduseres, lagres i et gjenfinningssystem eller overføres i noen form eller på noen måte, det være seg elektronisk, mekanisk eller annet, uten skriftlig forhåndstillatelse fra EIZO Corporation.

EIZO Corporation er ikke forpliktet til å holde innsendt materiale eller informasjon konfidensielt med mindre dette er avtalt på forhånd i samsvar med EIZO Corporations mottak av slik informasjon. Selv om vi har gjort alt for å sikre at denne veiledningen inneholder oppdatert informasjon, må du være oppmerksom på at spesifikasjonene for EIZOskjermen kan endres uten forvarsel.

- Produktspesifikasjoner kan variere avhengig av område. Kontroller spesifikasjonene i veiledningen som er skrevet på det språket som brukes der produktet ble kjøpt.
- Det endelige systemet skal overholde IEC60601-1-1-kravene.
- Strømforsyningsutstyr kan sende ut elektromagnetiske bølger som kan virke inn på eller begrense skjermfunksjonen, eller føre til at skjermen blir ødelagt. Installer utstyret i kontrollerte omgivelser, hvor slike innvirkninger kan unngås.
- Dette er en skjerm som skal brukes i et medisinsk bildesystem. Den støtter ikke visning av mammografibilder for diagnostisering.

### **Kompatible oppløsninger/frekvenser**

Skjermen støtter følgende oppløsninger.

### **Analogt innsignal**

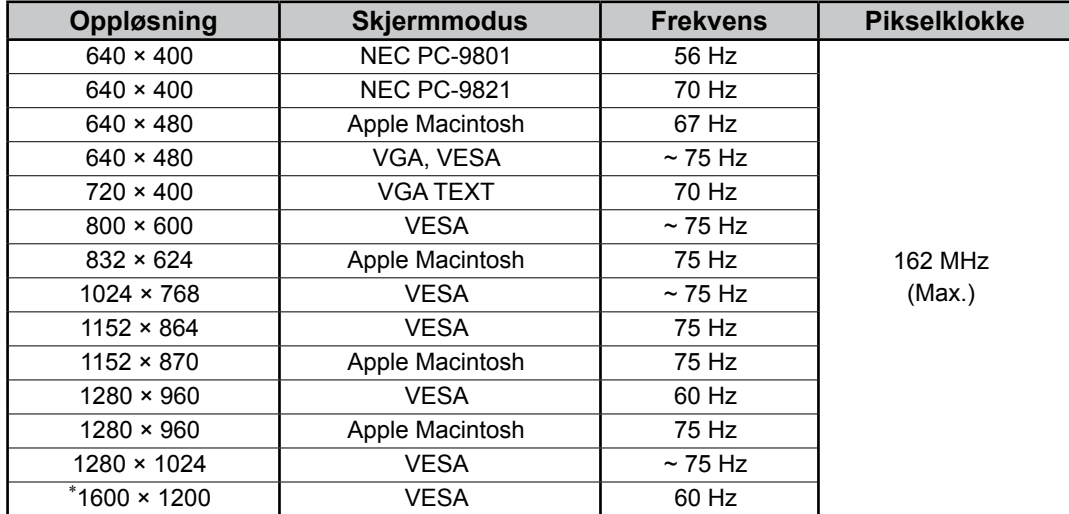

# **Digitalt innsignal**

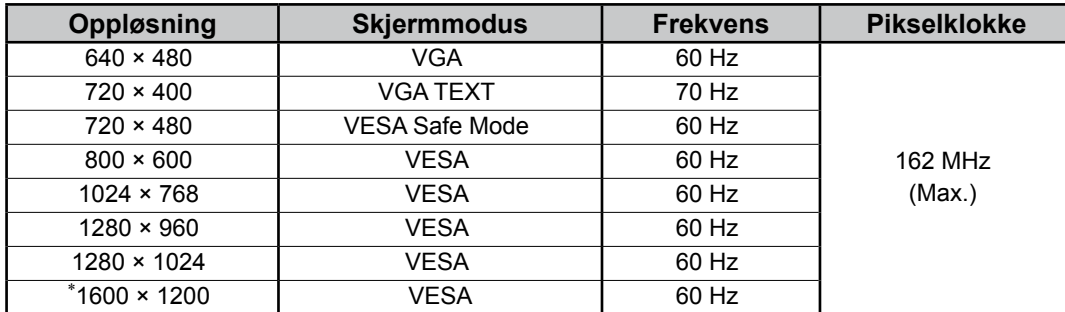

\* Anbefalt oppløsning (angi denne oppløsningen)

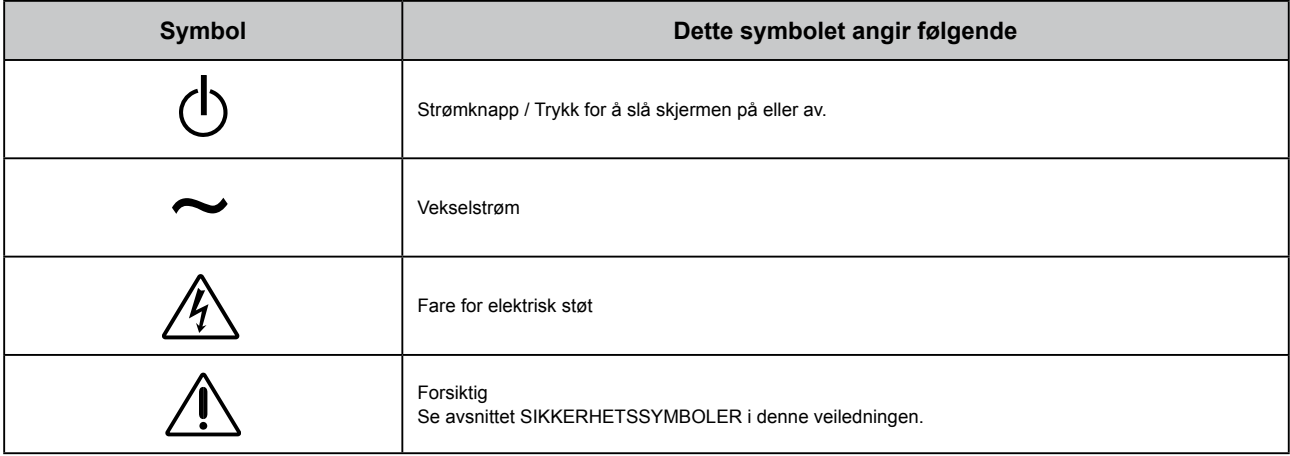

### **Innhold i pakke**

Kontroller at alle de følgende artiklene er inkludert i esken. Hvis noen artikler mangler eller er skadet, må du kontakte din lokale leverandør.

#### **MERK**

Ta vare på esken og emballasjematerialet i tilfelle skjermen må flyttes eller transporteres senere.

• Skjerm

• Strømkabel

• Digital signalkabel: FD-C39

 $\overrightarrow{a}$ 

• EIZO USB-kabel: MD-C93

- CD-ROM med EIZO LCD Utility Disk
- RadiCS LE (for Windows)
	- ScreenManager Pro for Medical (for Windows) - Brukerveiledning
	- Installasjonsveiledning (denne veiledningen)
	- Resirkuleringsinformasjon (Recycling Information)

# **Kontroller og funksjoner**

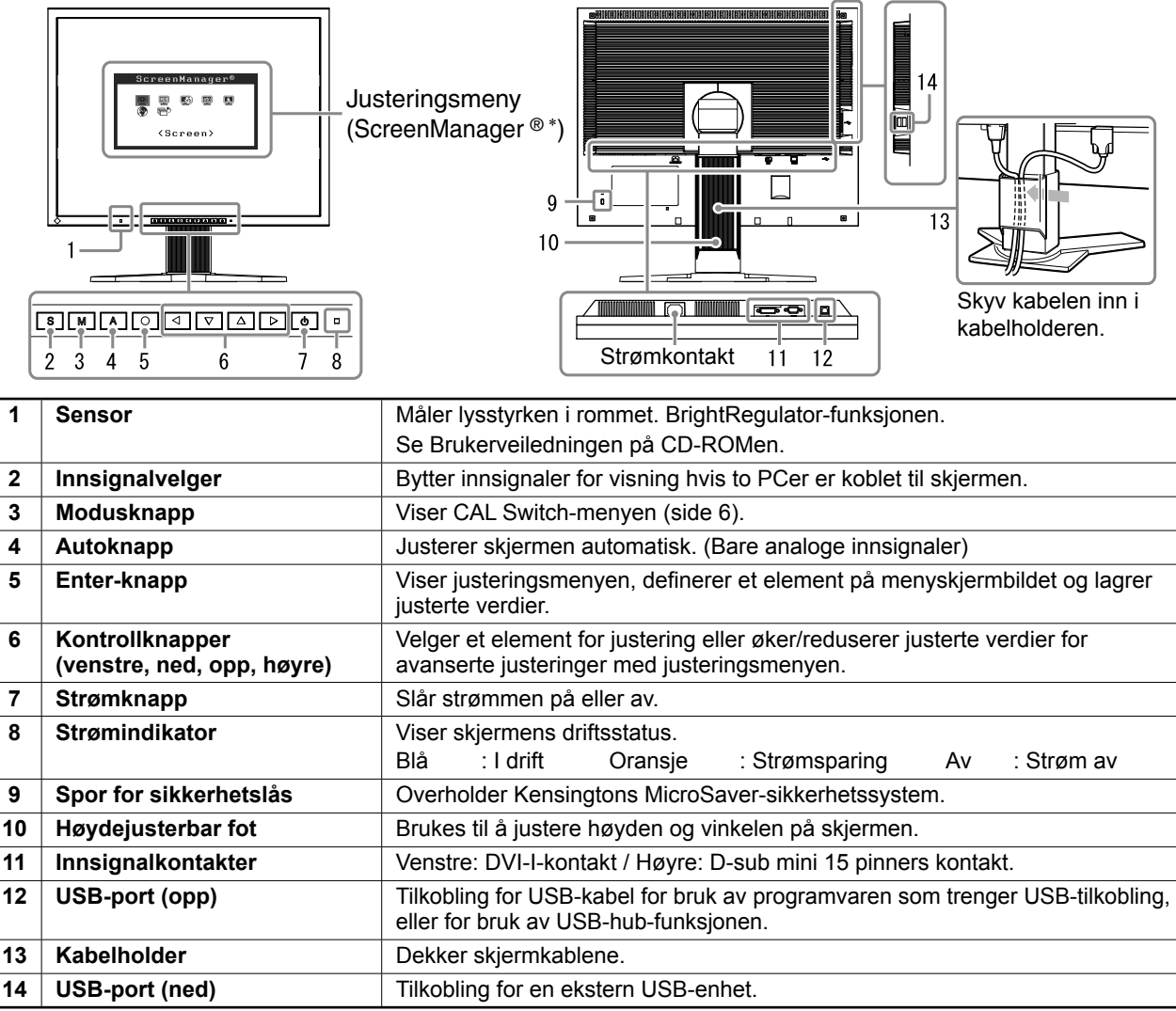

ScreenManager ® er et EIZO-kallenavn på justeringsmenyen. (Du finner informasjon om hvordan du bruker ScreenManager i Brukerveiledningen på CD-ROMen.)

# **Koble til kabler**

### **Merk**

- Forsikre deg om at skjermen og PCen er slått av.
- Når du bytter ut din eksisterende skjerm med en MX210-skjerm, må du huske å endre PC-innstillingene for oppløsning og vertikal frekvens slik at de samsvarer med innstillingene som er tilgjengelige for MX210-skjermen, før du kobler til PCen. Du finner disse innstillingene i tabellen for oppløsning (på baksiden av omslagssiden).

### **Tips**

• Du finner informasjon om hvordan du kobler to PCer til skjermen, i Brukerveiledningen på CD-ROMen.

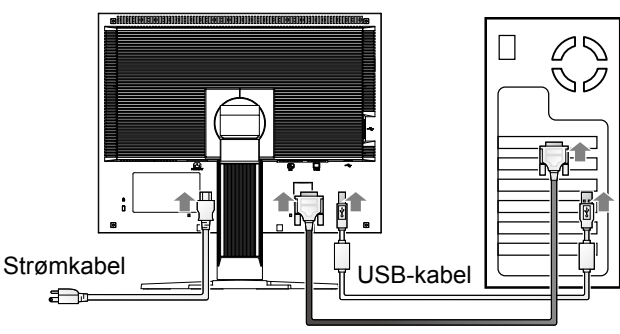

Digital/analog signalkabel

### **1 Koble skjermen til PCen med en signalkabel som passer til kontaktene.**

Når kabelkontaktene er koblet til, strammer du skruene på kontaktene for å feste koblingen skikkelig.

### **Digitalt innsignal**

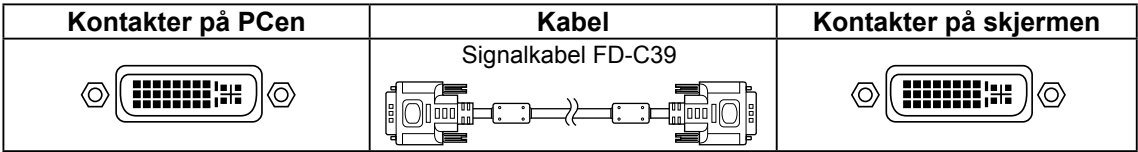

### **Analogt innsignal**

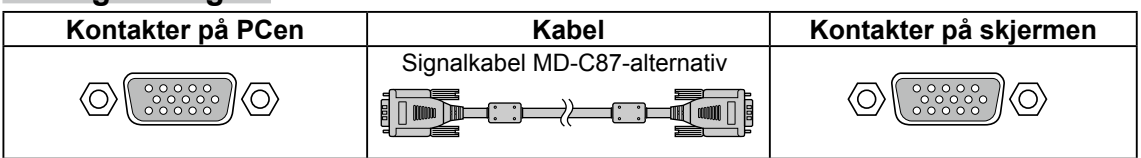

### **2 Koble til USB-kabelen når du bruker RadiCS LE eller ScreenManager Pro for Medical.**

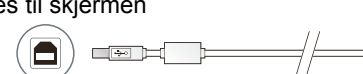

Kobles til skjermen Kobles til en datamaskin  $\begin{picture}(130,20) \put(0,0){\dashbox{0.5}(120,0){ }} \put(130,0){\dashbox{0.5}(120,0){ }} \put(130,0){\dashbox{0.5}(120,0){ }} \put(130,0){\dashbox{0.5}(120,0){ }} \put(130,0){\dashbox{0.5}(120,0){ }} \put(130,0){\dashbox{0.5}(120,0){ }} \put(130,0){\dashbox{0.5}(120,0){ }} \put(130,0){\dashbox{0.5}(120,0){ }} \put(130,0){\dashbox{0.5}(1$ 

- **3 Plugg strømkabelen inn i strømuttaket og strømkontakten på skjermen.**
- **4 Trykk på for å slå på skjermen.** Skjermens strømindikator lyser blått.

### **5 Slå på PCen.**

Skjermbildet vises. Hvis det ikke vises et bilde, kan du se "Ikke noe bilde" for å få ytterligere råd.

**6 Når det brukes analoge innsignaler, må du utføre autojustering (se "Utføre autojustering" nedenfor).**

Det er ikke nødvendig å utføre autojustering når det brukes digitale innsignaler, for bildene vises riktig på grunnlag av de forhåndsinnstilte dataene i skjermen.

- Slå av skjermen og PCen etter bruk.
- For å oppnå maksimal strømbesparelse anbefaler vi at du slår av strømknappen. Hvis du trekker ut strømkabelen, stenges all strømforsyning til skjermen.

# **Justere skjermens høyde og vinkel**

Hold i venstre og høyre kant av skjermen og juster skjermhøyden og vipp og drei til beste arbeidsstilling.

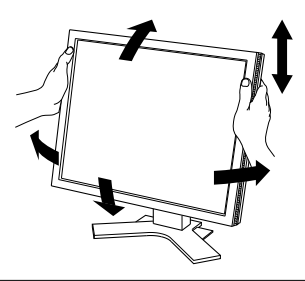

### **Merk**

• Kontroller at kablene er koblet til på riktig måte.

# **Installere RadiCS LE**

Kvalitetskontrollprogrammet "RadiCS LE" (for Windows) følger med skjermer i MX-serien. Installer RadiCS LE for å kalibrere skjermen og administrere kalibreringshistorikken (se RadiCS LE-Brukerveiledningen på CD-ROMen).

### **Merk**

• Koble skjermen til PCen med en USB-kabel når du bruker RadiCS LE.

#### **Tips**

• Hvis du skal utføre avansert kvalitetskontroll som er i overensstemmelse med medisinske standarder, bruker du "RadiCS UX1", en programvarepakke for skjermkvalitetskontroll (ekstrautstyr).

# **Utføre autojustering (bare analoge innsignaler)**

Når det brukes analoge innsignaler, aktiverer autojusteringsfunksjonen automatisk justering av klokke, fase, skjermposisjon og oppløsning.

Du finner mer informasjon om autojusteringsfunksjonen i Brukerveiledningen på CD-ROMen.

 $1$  **Trykk**  $p\hat{a}$   $\overline{A}$ .

Et meldingsvindu vises.

# setting will Your be lost if you<br>press again now

**Meldingsvindu**

### **2 Trykk på på nytt mens meldingen vises.**

Autojusteringsfunksjonen aktiveres, og klokke, fase og skjermposisjon justeres automatisk.

#### **Merk**

- Autojusteringsfunksjonen fungerer riktig når et bilde vises i sin helhet over visningsområdet på en Macintoshskjerm eller en PC-skjerm med Windows. Den fungerer ikke riktig hvis et bilde bare vises på en del av skjermen (for eksempel DOS-meldingsvindu) eller hvis det brukes en svart bakgrunn (bakgrunnsbilde osv.).
- Det kan hende autojusteringsfunksjonen ikke virker på riktig måte med enkelte typer skjermkort.

# **Velge skjermmodus**

Med CAL Switch-funksjonen kan du enkelt velge beste skjermmodus ut fra hvordan skjermen skal brukes. Du finner mer informasjon om CAL Switch-funksjonen i Brukerveiledningen på CD-ROMen.

### **CAL Switch-modus**

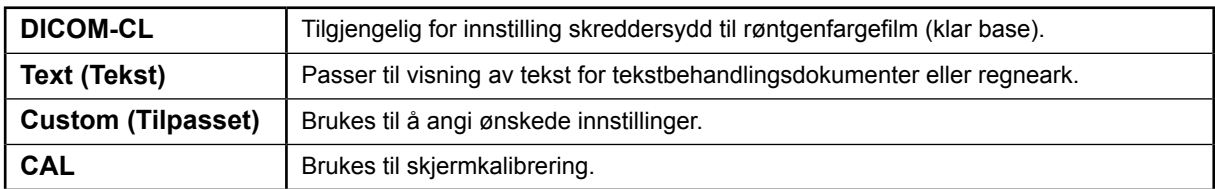

# $1$  Trykk på  $\boxed{\mathsf{M}}$ .

CAL Switch-menyen vises.

### **2 Trykk en gang til på mens CAL Switchmenyen vises.**

Skjermmodusen skifter hver gang du trykker på knappen. (Se tabellen CAL Switch-modus.)

### **3** Trykk på  $\boxed{\bigcirc}$  ved ønsket modus.

Den valgte modusen angis.

#### CAL Switch-menyen

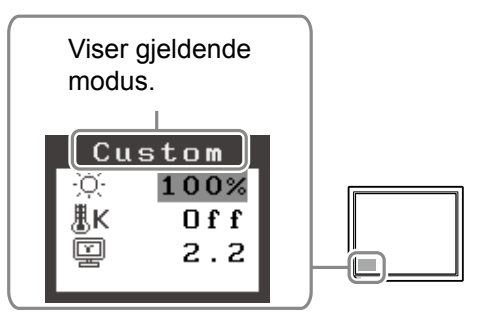

Grunninnstillingene og justeringene er ferdigdefinert. Du finner informasjon om avanserte innstillinger/justeringer i Brukerveiledningen på CD-ROMen.

# **Rengjøring**

### **Merk**

• Du må aldri bruke løsemidler eller kjemikalier, for eksempel tynner, bensin, voks, alkohol, desinfiseringsmidler eller skuremidler. Dette kan skade kabinettet eller LCD-panelet.

## **[LCD-panel]**

- LCD-overflaten kan rengjøres med en myk klut, for eksempel bomullsklut eller linsepapir.
- Fjern vanskelige flekker forsiktig med en lett fuktet klut, og rengjør deretter LCD-panelet igjen med en tørr klut.

**Tips**

• ScreenCleaner (ekstrautstyr) anbefales for rengjøring av paneloverflaten.

### **[Kabinett]**

• Du kan fjerne flekker ved å tørke kabinettet med en myk klut fuktet lett med et mildt vaskemiddel. Ikke spray voks eller såpe direkte inn i kabinettet. (Du finner mer informasjon i veiledningen for PCen.)

# **Komfortabel skjermbruk**

- En svært mørk eller lys skjerm kan virke inn på øynene. Juster skjermens lysstyrke i henhold til omgivelsene.
- Hvis du stirrer på skjermen i lang tid, blir øynene trette. Ta ti minutter pause hver time.

Hvis det ikke vises noe bilde på skjermen selv etter at følgende tiltak er utført, må du kontakte leverandøren.

### **1. Sjekk strømindikatoren.**

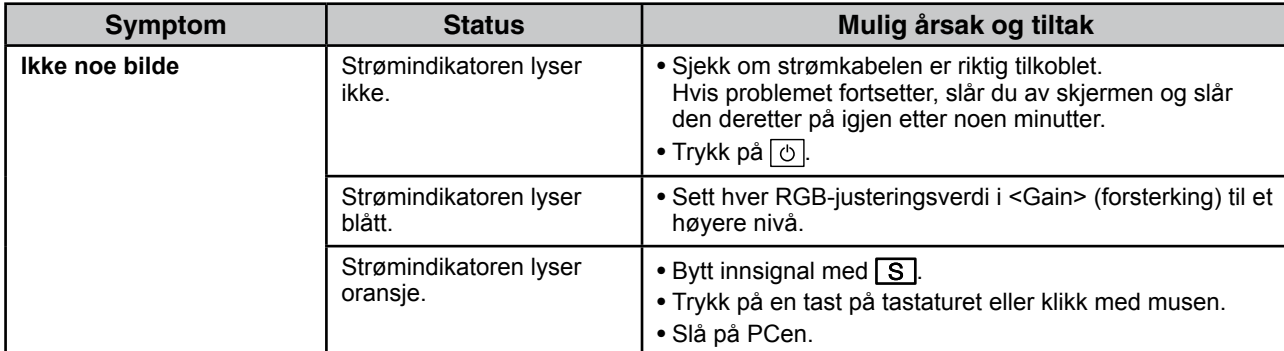

### **2. Sjekk feilmeldingen, som blir værende på skjermen.**

Disse meldingene vises når innsignalet er feil, selv om skjermen fungerer.

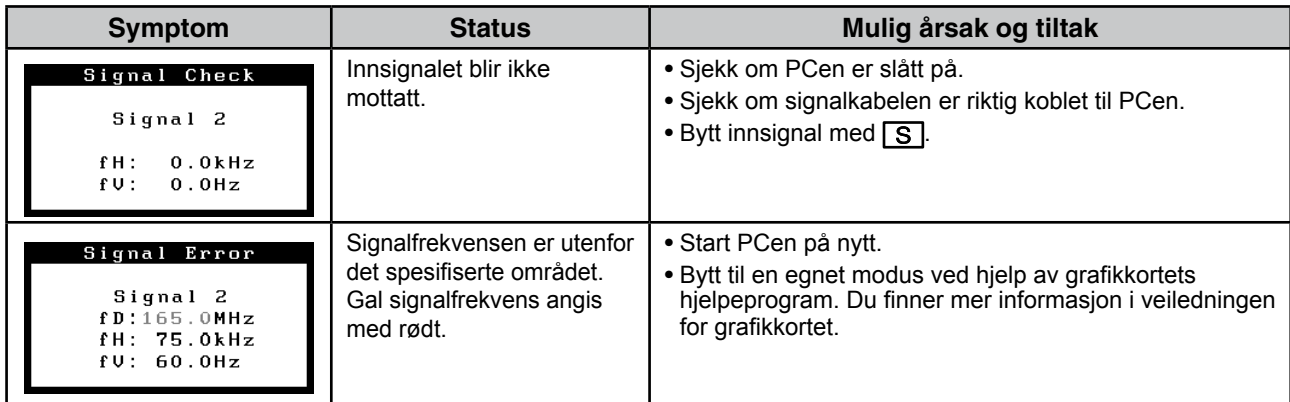

# **Spesifikasjoner**

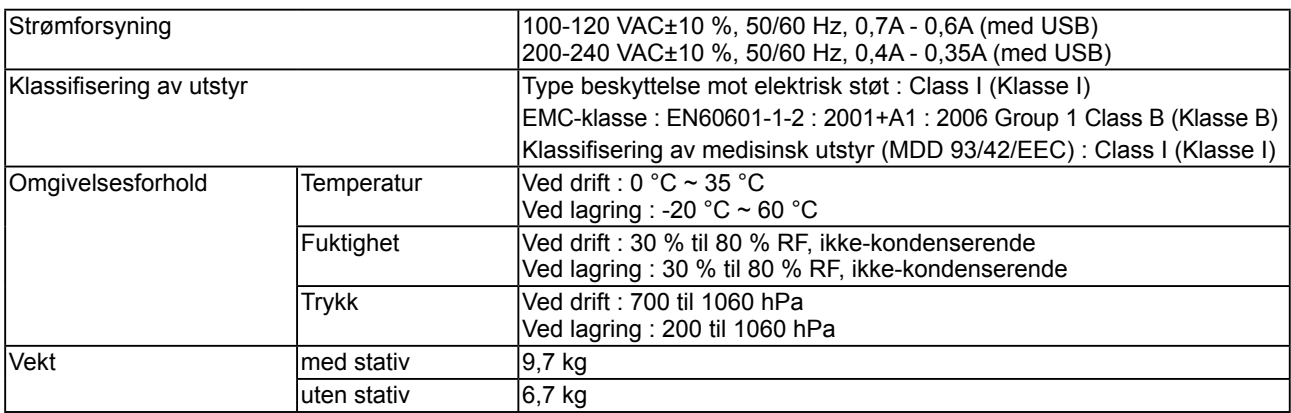

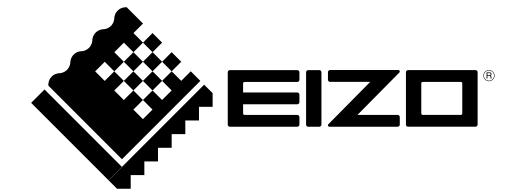

3rd Edition-April, 2013 03V22799C1 (U.M-SURMX210)